## **MEBBİS IBAN Güncelleme**

\*\*\*IBAN güncelleme işlemi personelin kendi kişisel hesabından yapılacaktır.

[https://mebbis.meb.gov.tr](https://mebbis.meb.gov.tr/) adresine kişisel MEBBİS hesabınız ile giriş yapınız.

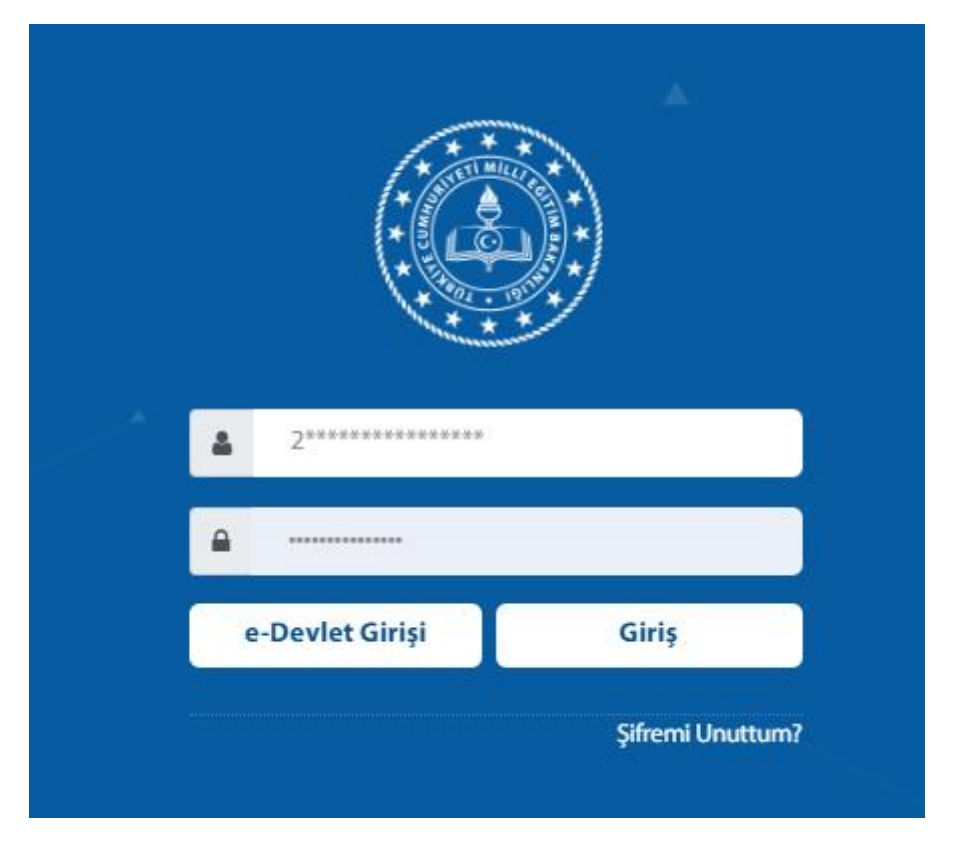

Açılan ekranda MEBBİS bağlığı altından kişisel hesabınızı (T.C. kimlik numaralı) seçiniz.

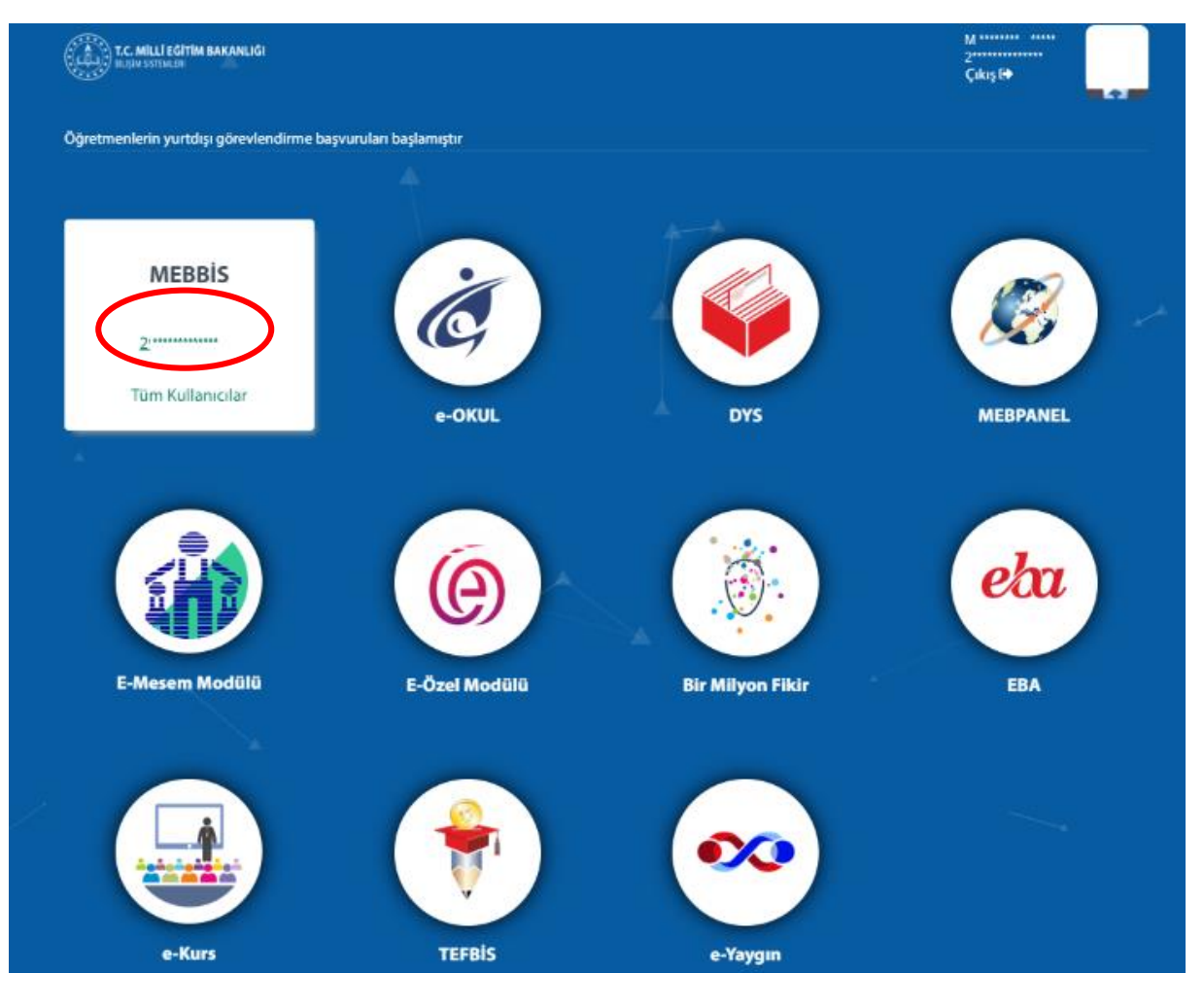

Açılan kişisel MEBBİS ekranından "Sınav İşlemleri Modülü" seçilmelidir.

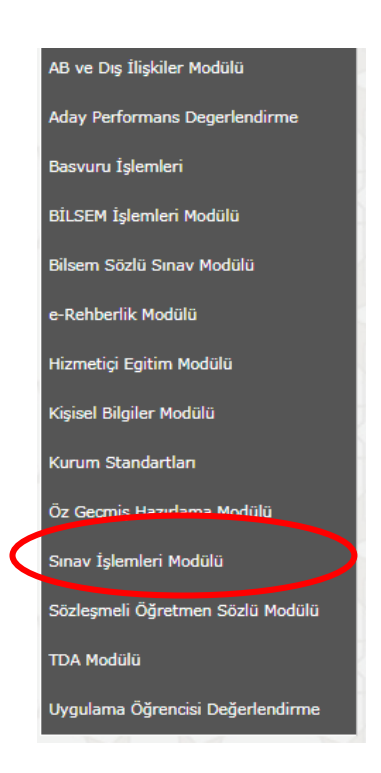

Sınav işlemleri modülü altında "IBAN Güncelleme" seçilmelidir.

Açılan ekranda yeni IBAN numarası girilerek güncelleme işlemi tamamlanmalıdır.

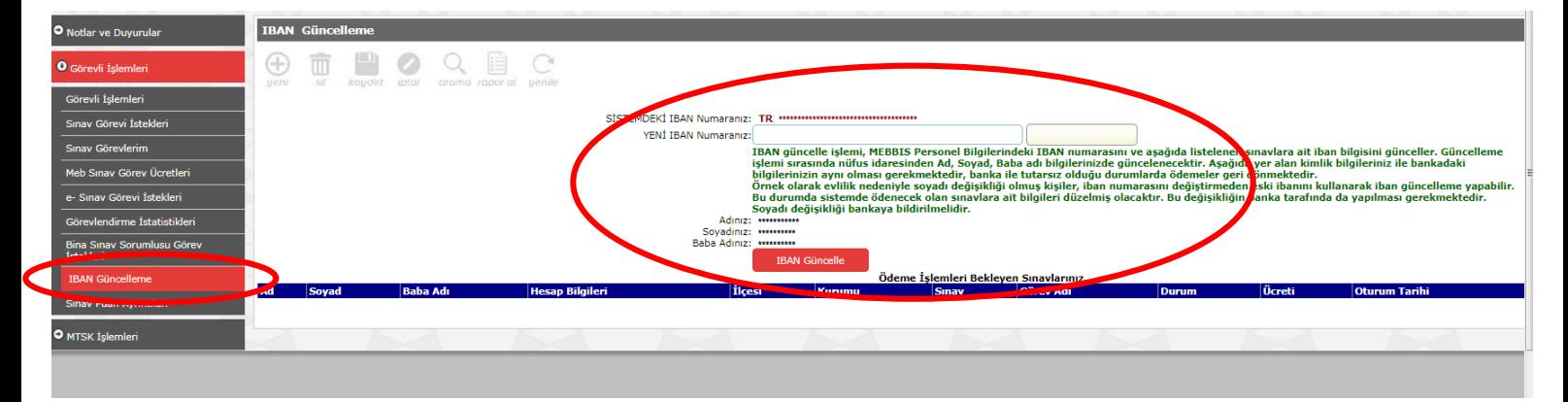